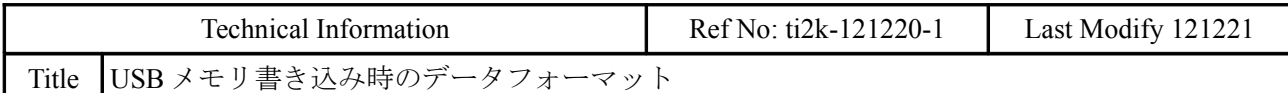

# ■関連資料

USB メモリをお使いになる際は↓この資料をご一読ください。 「MPC-2000 シリーズでの USB メモリの運用について」 http://www.accelmpc.co.jp/japanese/USB\_MEM\_USAGE.pdf

# ■実験機器構成

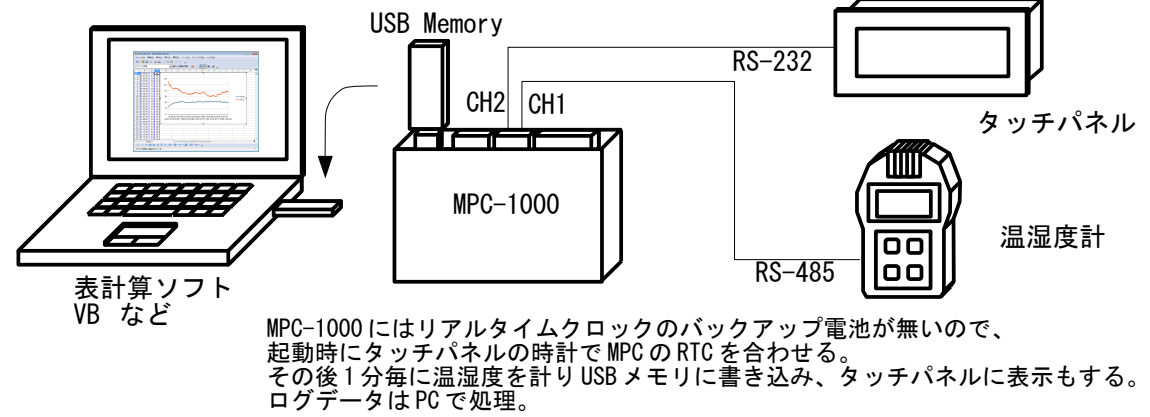

# ■書き込みデータフォーマット

データフォーマットはカンマ区切り CSV 形式で"時間,温度,湿度"です。

(例) 09:50:00,11.6,56.2 09:51:00,12.1,55.3 09:52:00,12.4,55.3

後述の MPC プログラム中の WRITE\_STR\$=TIME\$(1)+","+RES\$+"\n" で文字列を作り、 USB\_WRITE WRITE\_STR\$ で USB メモリに書き込みます。 ここでの注意は文字列の最後に必ず "\n" を付けることです。

このようにすると、ファイルの 1 行が 128 キャラクタになるように書き込みます。 データの後ろはスペースで埋められます。(理由については冒頭の関連資料をご覧ください)

(例)  $09:50:00, 11.6, 56.2 \langle sp \rangle \langle sp \rangle$ ... $\langle sp \rangle \langle cr \rangle \langle 1f \rangle$ - 128 Characters --

Excel などの表計算ソフトで扱う際は注意してください。後ろのスペースが有っても読み込めますがご 留意ください。OpenOffice Calc はインポートするときフィールドの範囲を指定できます。

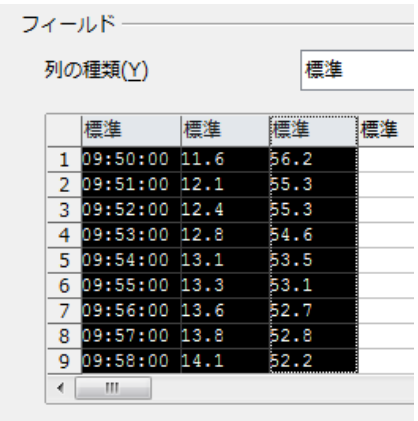

```
次は VB.net で作成した簡単なコンバータで処理をした例です。
```
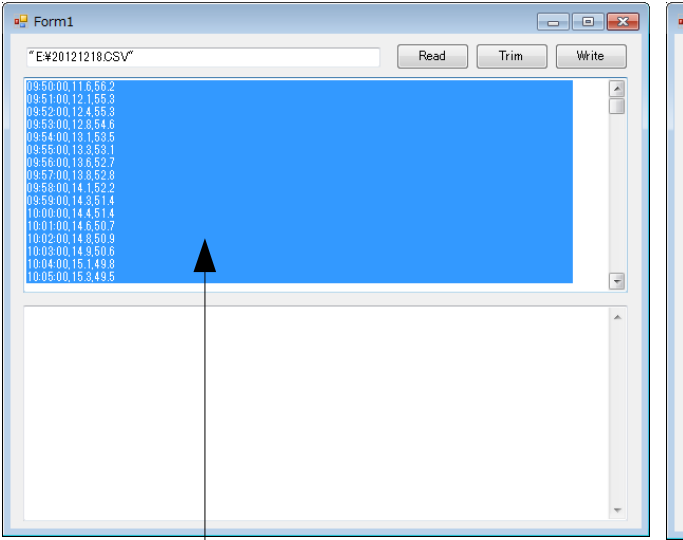

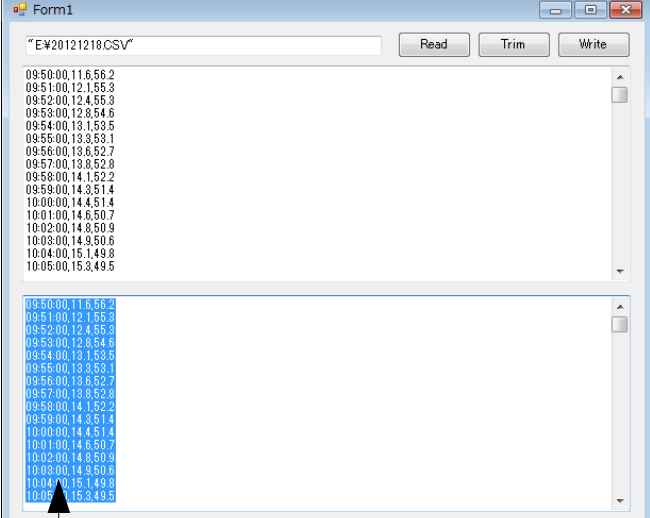

処理前:ブルーの部分が文字列です。 1 行が 128 キャラになるようにスペースで埋められ ています。

処理後:余分なスペースを削除しました。

・VB プログラム

#### Public Class Form1

```
 ''' <summary>
   ''' \summary><br>''' TextBox1から1行ずつ読み込み、後ろのスペースを削除してTextBox2に入れる<br>''' </eumnary>
        \langle'summary)
    Private Sub Button1_Click(ByVal sender As System. Object, ByVal e As System. EventArgs) Handles
Button1.Click
         Dim i As Integer
        TextBox2. Clear()
For i = 0 To TextBox1. Lines. Count -2 TextBox2.SelectedText = TextBox1.Lines(i).Trim(" ") + vbCrLf
        Next
     End Sub
    ''' <summary>
'''' TextBox2.TextをTextBox3のファイル名で保存する
 ''' </summary>
    Private Sub Button2_Click(ByVal sender As System. Object, ByVal e As System. EventArgs) Handles
Button2. Click
        Dim sw As New System. IO. StreamWriter(TextBox3. Text. Trim(""""),
                                             False, System. Text. Encoding. GetEncoding ("shift_jis"))
         sw.Write(TextBox2.Text)
         sw.Close()
     End Sub
    ''' <summary>
 ''' TextBox3のファイルをTextBox1に読み込む
 ''' </summary>
    Private Sub Button3_Click(ByVal sender As System. Object, ByVal e As System. EventArgs) Handles
Button3. Click
        Dim sr As New IO. StreamReader (TextBox3. Text. Trim(""""))
        TextBox1. Text = sr. ReadToEnd()
         sr.Close()
     End Sub
End Class
```
### ■**MPC** プログラム

(青字は USB メモリ関係のステートメント) CNFG# 1 RS485 "9600b7pes1NONE" /\* 温湿度計 CH1 RS-485 モード MEWNET 38400 2 /\* パナタッチパネル GT11 FOR adr=100 TO 130 STEP 10 /\* タッチパネル表示初期化 S\_MBK " " adr 10  $MBK$ (adr+100 $\textdegree$ Lng)=0 NEXT<br>MBK (8) =&H30 /\* タッチパネル画面設定 ON\_USB /\* USB メモリーオン TIME 2000 /\* USB メモリ活性化待ち。機種により異なる。 IF USB (0) == 0 THEN /\* USB メモリ有無確認 PR "USB Memory does not exist"<br>S\_MBK "USB(0)==0" 130 9 /\* 実験したメモリーは上の TIME 2000 が無いと 0 になる END END\_IF QUIT\_FORK 1 \*LOG QUIT\_FORK 2 \*CLOCK\_DISP PULSE OUT 0 10 /\* 動作中の合図 END \*LOG GOSUB \*CLOCK SET イ\*タッチパネルの時計で MPC の時計を adjust FILE\$=DATE\$(0)+".CSV" /\* USB メモリに書き込むファイル名<br>S\_MBK FILE\$ 100 10 /\* タッチパネルにファイル名を表示<br>USB\_DEL FILE\$ /\* ファイルが有ったら消去 S\_MBK FILE\$ 100 10 /\* タッチパネルにファイル名を表示 USB\_DEL FILE\$ /\* ファイルが有ったら消去  $CNT=0$  DO  $MBK(220) = CNT$  GOSUB \*GET\_DATA /\* 温度湿度計測 IF TIME(0)&&HFF==0 THEN /\* 分正時なら書き込み WRITE\_STR\$=TIME\$(1)+", "+RES\$+"\n" /\* USB メモリに書き込む文字列。"\n"は必要 USB\_WRITE WRITE\_STR\$ /\* USB メモリ書き込み。ファイル名は FILE\$。 WAIT TIME(0)&&HFF<>0 CNT=CNT+1 END\_IF TIME 50 LOOP \*GET\_DATA -<br>PRINT# 1 CHR\$(5) "01" CHR\$(2) "RPV01" CHR\$(3) "\r\n" /\* 温湿度計にコマンド送信<br>INPUT# 1 a\$ /\* 温湿度計データ受信 /\* 温湿度計データ受信 dummy=VAL(a\$) FOR  $i=1$  to 9 dummy=VAL(0) NEXT I<br>t=VAL (10) t=VAL(10) /\* 温度値取得<br>dummy=VAL(0) /\* 読み飛ばし dummy=VAL(0) /\* 読み飛ばし<br>h=VAL(10) /\* 湿度値取得 /\* 湿度値取得 FORMAT "00.0" /\* 書式=整数 2 桁、小数 1 桁 RES\$=STR\$(t) /\* 温度文字列 FORMAT "00.0" /\* 温度文字列, 湿度文字列 MBK(200)=t /\* タッチパネルに温度を表示 MBK(210)=h /\* タッチパネルに湿度を表示 RETURN \*CLOCK\_DISP /\* タッチパネルに時計を表示 DO S\_MBK DATE\$(1) 110 10 S\_MBK TIME\$(1) 120 8 TIME 100 LOOP

/\* タッチパネル時計 -> MPC 時計  $4$  表示中の画面番号で GT の起動を確認 \*CLOCK\_SET<br>WAIT MBK(10)==&H30<br>FORMAT "" TODAY=&H20000000+MBK(7834)\*&H100 TODAY=TODAY+(MBK(7833)/&H100) NOW=(MBK(7833)&&HFF)\*&H10000+MBK(7832) PRINT "GT CLOCK" HEX\$(TODAY) HEX\$(NOW) SET\_RTC TODAY SET\_RTC NOW PR DATE\$(1) TIME\$(1) **RETURN** 

# ■計測結果

エアコンの on/off 状況がわかります。

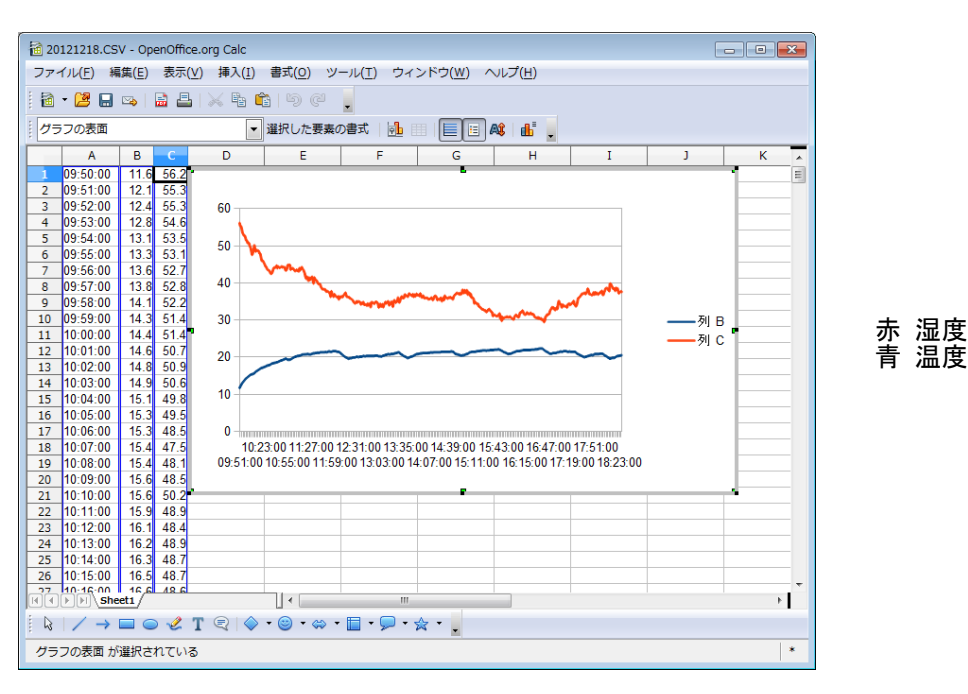

-- End Of File --